## **IMPORTING ADDRESSES FROM EXCEL INTO OUTLOOK**

## **Setting up the Excel File**

- 1) If row 1 of your spreadsheet contains column descriptions, such as "Name," "E-mail Address," and so on, skip to step 3. If it does not, add one that does by right-clicking the **1** to the left of the first row, and then clicking **Insert**.
- 2) In the new blank cells at the top of each column, type a description for that column, such as "Name," "E-mail Address," "Company," "Phone Number," and so on.
- 3) On the **File** menu, click **Save As**.
- 4) Choose a folder to save to from the **Save in** drop-down list, type a name for the file, such as "Contacts," in the **File name** box, and in the **Save as type** drop-down list, click **CSV (Comma delimited)**.
- 5) Make a note of the folder location, and then click **SAVE**.

## **Importing into Outlook 2010**

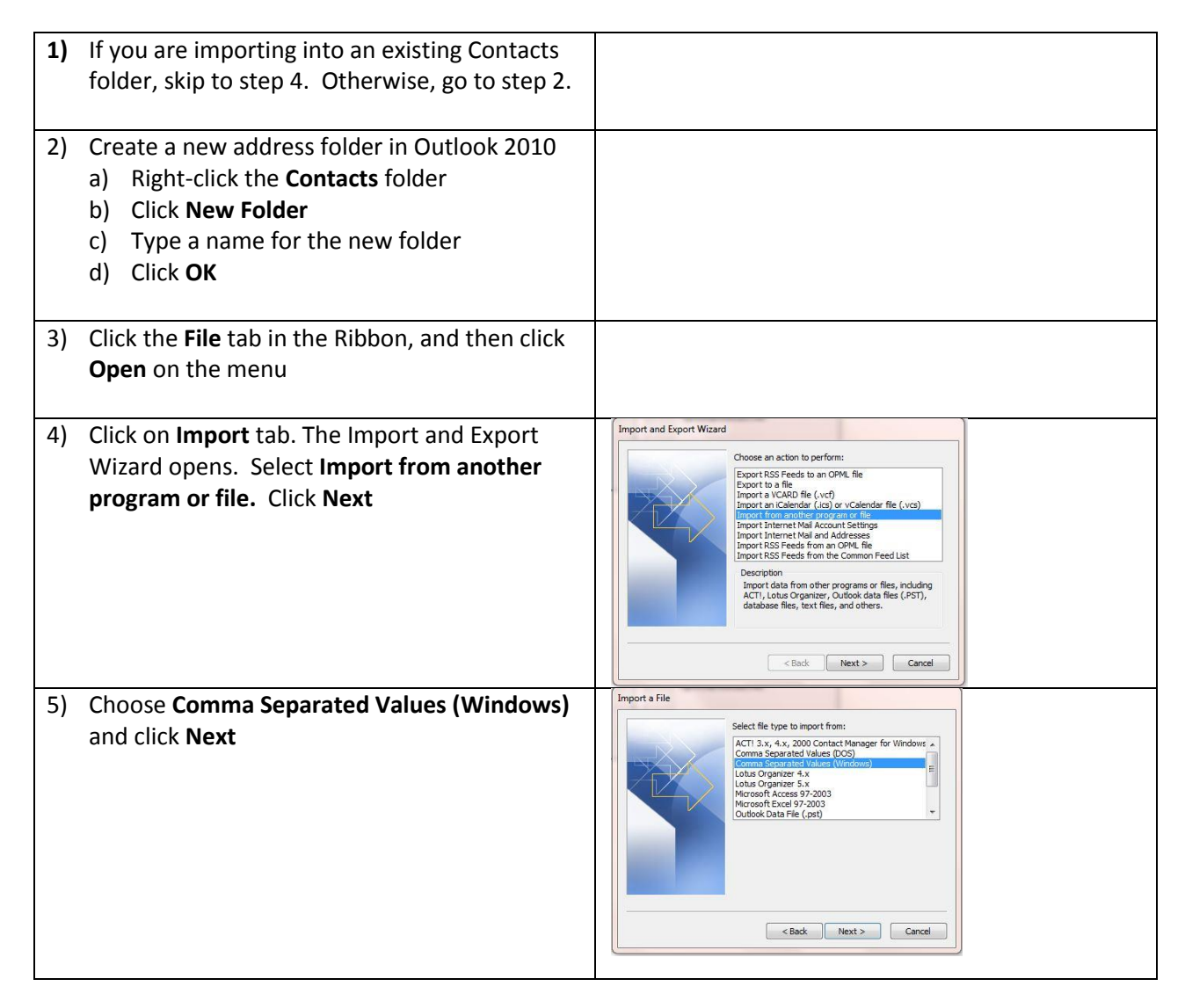

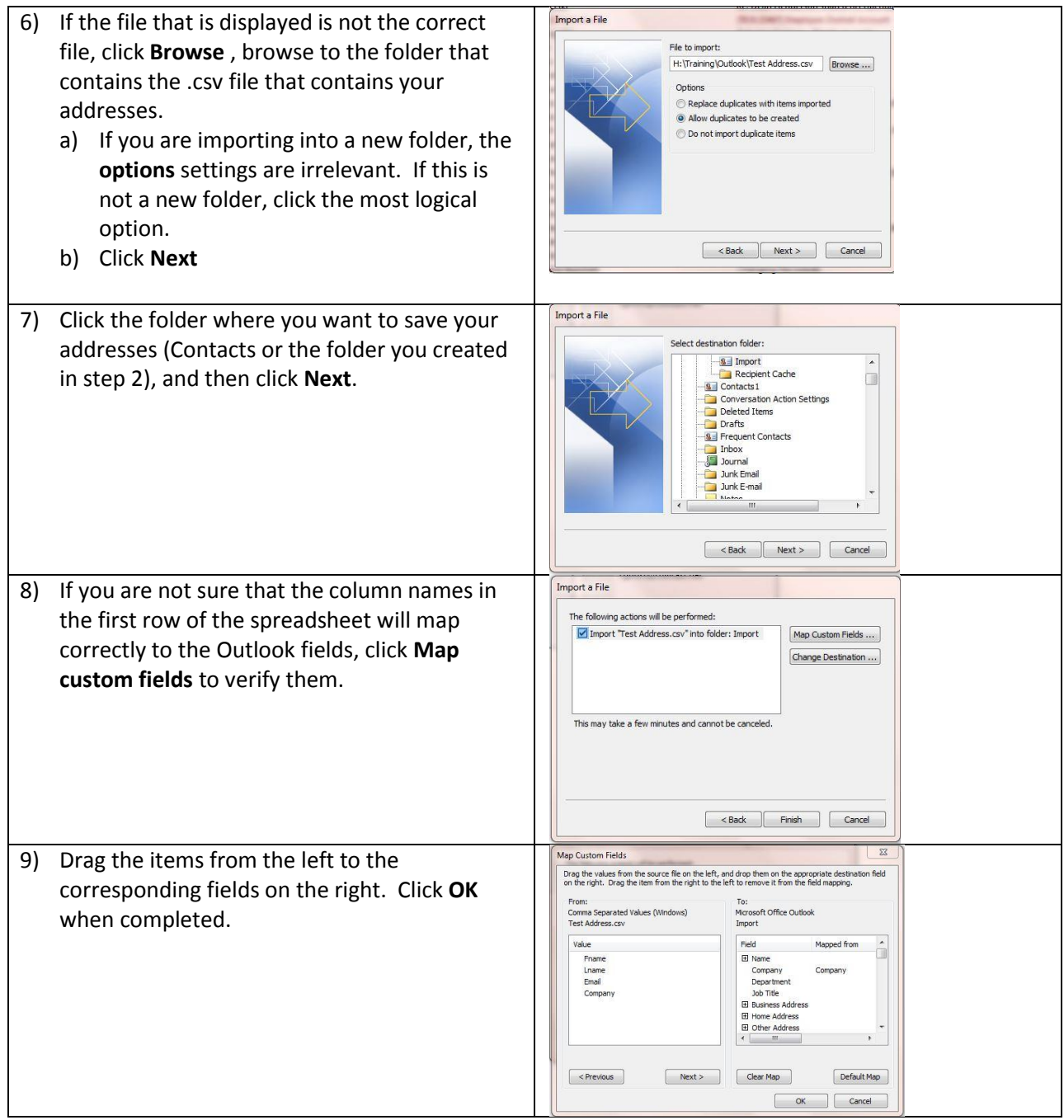